Photoshop CS5

- 13 ISBN 9787302242598
- 10 ISBN 7302242593

出版时间:2011-3

页数:435

版权说明:本站所提供下载的PDF图书仅提供预览和简介以及在线试读,请支持正版图书。

#### www.tushu000.com

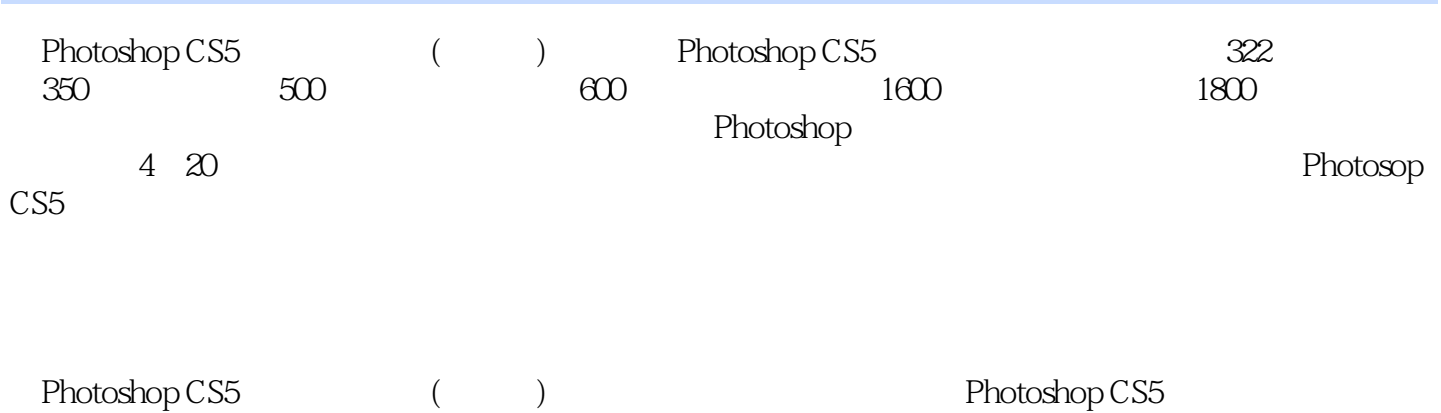

*Page 2*

Part 1 Chapter 01 Photosop CS5 2 1.1 3 1.1.1 3 1.1.2  $31.2$   $41.21$   $41.22$   $51.3$ Photoshop CS5 6 1.3.1 7 1.3.2 7 1.3.3 8 1.3.4  $8\,1.35$   $9\,1.36$   $9\,1.37$   $9\,1.4$  $10 \t1.41$   $10 \t1.42$   $11 \t1.43$   $11 \t1.5$   $13$ 1.5.1 13 1.5.2 14 1.6 15 1.6.1 Bridge 15 1.6.2 Mini Bridge 16 1.7 1.7.1  $\mu$  $\degree$  17 1.7.2 19 1.7.3 20Chapter 02 20 2.2.1 Photoshop CS5 23 2.1.1 23 2.1.2 23 2.1.3 24 2.2 Photoshop CS5 24 2.2.1 25 2.2.2  $25\,22.3$   $26\,22.4$   $26\,22.5$   $27\,2.3$ Photoshop CS5 28 2.3.1 / 28 2.3.2 / 29 2.3.3 30  $2.34$   $31$   $2.4$   $31$   $2.41$   $31$   $2.42$   $32$   $2.43$  $33\,244$   $35\,245$   $36\,246$   $38\,25$  $39\,251$  40 2.5.2 41 2.5.3 41 2.5.4  $42C$ hapter 03  $43\,31$   $44\,31.1$ 44 31.2 44 31.3 45 31.4 47 32 48  $32.1 / 48\,32.2$  49 3.2.3 49  $324$  50 325 51 33 52 331  $-52$  3.3.2  $\hbar$   $-53$  3.3.3  $-54$ Chapter 04  $-55$  4.1  $56\ 41.1$   $56\ 41.2$   $57\ 41.3$   $58\ 42$  $58\,421$   $59\,422$   $59\,423$  $60\,43$  61 4.3.1 62 4.3.2 62 4.4 63 4.4.1  $\%$  63 442 64 443 65 45 65 451  $65\,4.52$   $67\,4.53$   $68\,4.54$   $68\,4.55$   $69\,4.56$ 71 Part 2 Chapter 05 74 5.1 75 20.4.1  $424\,204.2$   $428\,51.1$   $75\,51.2$   $75\,52$  $76\,521$   $77\,522$ 78 5.2.3  $\hskip 10mm$  78 5.2.4  $\hskip 10mm$  78 5.2.4  $\hskip 10mm$  80 5.3  $82\,531$   $82\,532$  $83\,533$   $83\,54$   $84\,541$  $84\,542$  85 5.5 au 86 5.51  $86\,551$  $\frac{1}{2}$  " 87 5.5.2  $\frac{1}{2}$  " 88 5.5.3 "  $\frac{1}{2}$  89 5.5.4  $\frac{1}{2}$   $\frac{1}{2}$   $\frac{1}{2}$  91 5.6.1  $\frac{1}{2}$  \*  $\frac{1}{2}$  91 5.6.2  $\frac{1}{2}$  \*  $\frac{1}{2}$   $\frac{1}{2}$  92 5.6.3  $\frac{1}{2}$  $\cdot$ " 92 5.6.4  $\cdot$ "  $\cdot$  93Chapter 06  $\cdot$  94  $6.1$   $6.1$   $6.1$   $6.1$   $6.1$   $6.1$   $6.1$   $6.1$   $6.1$   $6.1$   $6.1$   $6.1$   $6.1$   $6.1$   $6.1$   $6.1$   $6.1$   $6.1$   $6.1$   $6.1$   $6.1$   $6.1$   $6.1$   $6.1$   $6.1$   $6.1$   $6.1$   $6.1$   $6.1$   $6.1$   $6.1$   $6.1$   $6.1$   $6.1$   $6.1$   $6.1$   $6.1$  $62$  98 6.2.1 98 6.2.2 99 6.2.3 100 6.2.4  $100\,625$   $101\,63$   $102\,631$   $102$  $6.32$  104 6.3.3 / 105 6.3.4 106 6.3.5 107 6.4  $110\,641$   $110\,642$   $111\,643$   $112\,644$ 114 6.4.5 115Chapter 07 116 7.1 117 7.1.1  $\ldots$  $\ddot{a}$  117 7.1.2  $119\ 7.1.3$  120 7.1.4  $122\,7.2$   $122\,7.21$   $4$   $7$   $123\,7.22$  $125\,7.23$   $\hbox{''}$   $125\,$  hapter 08  $127$  $81$  128 8.1.1  $128$  8.1.2  $128$  8.1.3  $129$  8.2  $129821$  " "  $129822$  " "  $13083$   $130831$ 

### erachter Photoshop CS5

RGB 130 832 CMYK 131 833 131 834<br>132 84 133 841 RGB CMYK 133<br>134 852 \* 135 86 136 861 \* 135 853 \* 132 8.4 133 8.4.1 RGB CMYK 133  $842$  133 8.5  $\sqrt{134851}$  "  $134\,852$   $\ddots$   $135\,853$   $\ddots$  $13586$   $136861$   $*$   $*$  $136\,862$   $\ldots$   $\ldots$   $\ldots$   $137\,863$   $\ldots$   $\ldots$  $138\,864$   $\cdots$   $\cdots$   $139\,87$   $140\,87.1$   $\cdots$  $\frac{14087.2}{14087.2}$   $\frac{14087.3}{14087.3}$  $141 87.4$   $142 87.5$   $142 87.5$  $14387.6$   $14387.6$   $14587.7$   $14587.7$ 影/高光"命令调整图像明暗 146 8.7.8 运用"通道混和器"命令调整图像色彩 147 8.7.9 运用"可  $\frac{14788}{14788}$  148 8.8.1  $\frac{148881}{148881}$ 148 8.8.2  $\ddots$   $\ddots$   $\ddots$  149 8.8.3  $\ddots$   $\ddots$ 150 8.84  $\ldots$   $\ldots$  150 8.8.5  $\ldots$   $\ldots$  151 8.8.6  $HDR$  " 152 8.8.7  $\ldots$  " 153 8.8.8 "色调分离"命令指定图像色调级数 153 8.8.9 运用"渐变映射"命令制作彩色渐变效果 154Chapter  $09$  156 9.1 157 9.1.1 157 9.1.2 157 9.1.3  $158\,9.2$   $158\,9.2.1$   $158\,9.2.2$   $159\,9.2.3$ 161 9.3 168 9.3.1 168 9.3.2 168 9.3.2 169  $9.33$   $\qquad$   $\qquad$   $\qquad$   $170\,9.4$   $172\,9.41$  $172\,942$   $172\,943$   $172\,943$  $174\,945$   $175\,95$   $176\,951$  $176\,9.5.2$   $178\,9.6$   $178\,9.6$   $179\,9.61$  $179\,962$  181 9.6.3  $181\,963$ 182 9.7.1 182 9.7.2 183 9.7.3 185 9.8 185 9.8 1 186 9.8.2 186 9.8.3 to 187Chapter 10 189 10.1 190 10.1.1 190 10.1.2 " "190 10.2 191 10.2.1  $191 \, 1022$  193 10.2.3 194 10.2.4 195 10.3 197 10.3 1 197 10.3.2 198 10.3.3 199 10.3.4 201 10.3.5 203 10.3.6 204 10.4 205  $10.41$   $205\ 10.42$   $207\ 10.43$   $208\ 10.44$  $209\,105$  210 10.5.1 210 10.5.2 211 10.5.3  $212\,106$   $213\,1061$   $213\,1062$   $214\,1063$ 216Chapter 11 219 11.1 220 11.1.1 220 11.1.2 220 11.2 220 11.2.1 220 11.2.2 221 11.2.3  $222\ 11.24$   $222\ 11.25$   $223\ 11.3$   $224\ 11.31$  $\frac{225 \text{ } 11.4 \text{ }}{225 \text{ } 11.4 \text{ }}$  $225\,11.42$   $226\,11.43$   $227\,11.44$  $227\;11.45$  228 11.5  $229\;11.51$  $229\ 11.52$   $230\ 11.53$   $231\ 11.54$   $232$ 11.6  $232\ 11.61$   $232\ 11.62$   $233\ 11.7$ 234 11.7.1 234 11.7.2 235 11.7.3 235 235 Part 3 Chapter 12 238 12.1 239 12.1.1 239 12.1.2 " 7 239 12.2 / 240 12.2.1 240 12.2.2 241 12.2.3 241 12.2.4 242 12.2.5 243 12.2.6  $244\,12.3$  245 12.3.1  $245\,12.3.2$  /  $246\,12.3.3$ 246 12.3.4 247 12.3.5 247 12.3.6 248 12.4

248 12.4.1 248 12.4.2 249 12.4.3 249 12.4.1 12.4.4 250 12.4.5 / 251 12.4.6 252 12.4.7 253 12.5 设置常用图像混合模式 253 12.5.1 设置"正片叠底"模式 253 12.5.2 设置"滤色"模式 254 12.5.3 设置"强光"模式 254 12.5.4 设置"明度"模式 255 12.6 应用经典图层样式 255 12.6.1 应  $255\,1262$   $256\,1263$   $258\,1264$  $258\,1265$  259 12.7  $261\,127.1$  /  $261$  $12.7.2$  /  $262$   $12.7.3$  /  $262$   $12.7.4$   $263$  $128$  3D  $264$   $1281$   $264$   $1282$   $264$   $1283$   $265$  $12.84$  265 12.8.5 2D 3D 266 12.8.6 3D 267 12.8.7 3D 2D 269 12.8.8 3D 270Chapter 13 271 13.1 272 13.1.1  $272\,131.2$  "  $272\,132$   $272\,1321$   $273\,132.2$   $273$ 13.2.3 Alpha通道 273 13.3 创建通道 274 13.3.1 创建Alpha通道 274 13.3.2 合建复合通道 274  $13.33$   $275\,13.34$   $276\,13.4$   $277\,13.41$  $277 \, 1342$   $277 \, 1343$   $278 \, 135$   $279 \, 1351$  "  $\frac{2801352}{2801352}$   $\frac{280136}{280136}$ 的类型 282 13.6.2 蒙版的作用 282 13.7 创建和编辑蒙版 283 13.7.1 创建图层蒙版 283 13.7.2 创 283 13.7.3 284 13.7.4 285 13.8 286 13.8.1  $\frac{286}{13.82}$  287 13.8.3 288 13.8.4 288Chapter 14 魅丽滤镜精彩应用 289 14.1 初识滤镜 290 14.1.1 滤镜的种类 290 14.1.2 滤镜的作 290 14.1.3 291 14.2 292 14.2.1 292 202 14.2.2 293 14.2.3 (294 14.2.4 294 14.3 295 14.3.1  $\frac{205}{14.3.2}$  296 14.3.3  $\frac{297}{14.3.4}$  298 14.4  $\frac{298}{14.4}$  299 14.41 " 299 14.42 " 300 14.43 " 301 14.44 " "  $302\,1445$  " $303\,1446$  " $304\,1447$  " $305\,1448$  "  $\frac{3061449}{2061449}$  " $\frac{30714410}{20714410}$ "  $\frac{3080}{207140}$   $\frac{15}{207140}$  $309\,151$   $310\,151.1$   $310\,151.2$ 310 15.1.3 " 310 15.2 311 15.2.1 311 15.2.2  $312\,1523$   $314\,1524$   $315\,153$   $316$ 15.3.1 316 15.3.2 316 15.3.3 317 15.3.4 318 15.3.5 PDF 319 15.3.6 Web 319 15.3.7 321 15.3.8 HDR 322 15.4 323 15.4.1 " 323 15.4.2 324 15.4.3 324 Part 4 Chapter 16 328 16.1 ——  $329\,161.1$   $329\,161.2$   $331\,16.2$   $\qquad -\qquad 332$  $16.21$   $332\,16.22$   $333\,16.23$   $335\,16.3$   $-- 336\,1631$   $336\,1632$   $337\,164$   $\_\_$ 340 16.4.2 342 16.4.3 344 16.4.4 346Chapter 17 综合实例:文字特效创意 347 17.1 文字特效——玉壶 348 17.1.1 制作文字初步效果  $348\,17.1.2$   $350\,17.2$   $-- 353\,17.2.1$   $353$  $17.22$  354 17.2.3 357 17.3 —— 358 17.3.1  $358\,17.32$   $361\,17.4$   $\_\_\_\_\_$   $3D\,362\,17.41$ 362 17.4.2 363 17.4.3 364Chapter 18 367 18.1 – 368 18.1.1 368 18.1.2 370 18.2  $\frac{372}{18.21}$  372 18.2.1 372 18.2.2 373 18.3  $\frac{373}{18.3}$  $374\,1831$   $375\,1832$   $376\,184$  VIP —— 378 18.4.1 379 18.4.2 379 379 18.4.2 379Chapter 19  $382\,19.1$   $\qquad \qquad -\qquad 383\,19.1.1$   $383\,19.1.2$  $385\,19.2$   $\qquad -\qquad$   $388\,19.2.1$   $388\,19.2.2$  $390\,19.3$   $\qquad -\qquad$   $392\,19.31$   $394\,19.32$   $394\,19.32$  $19.4$  --  $397\ 19.41$   $397\ 19.42$ 

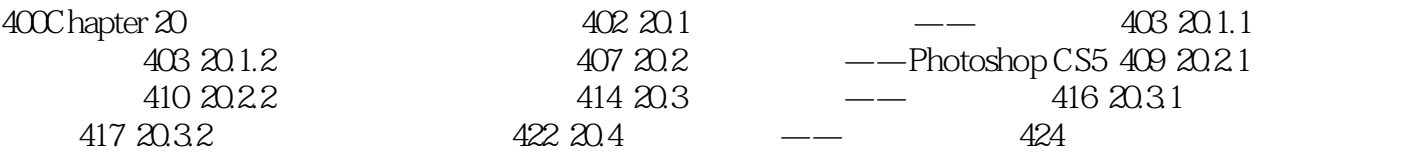

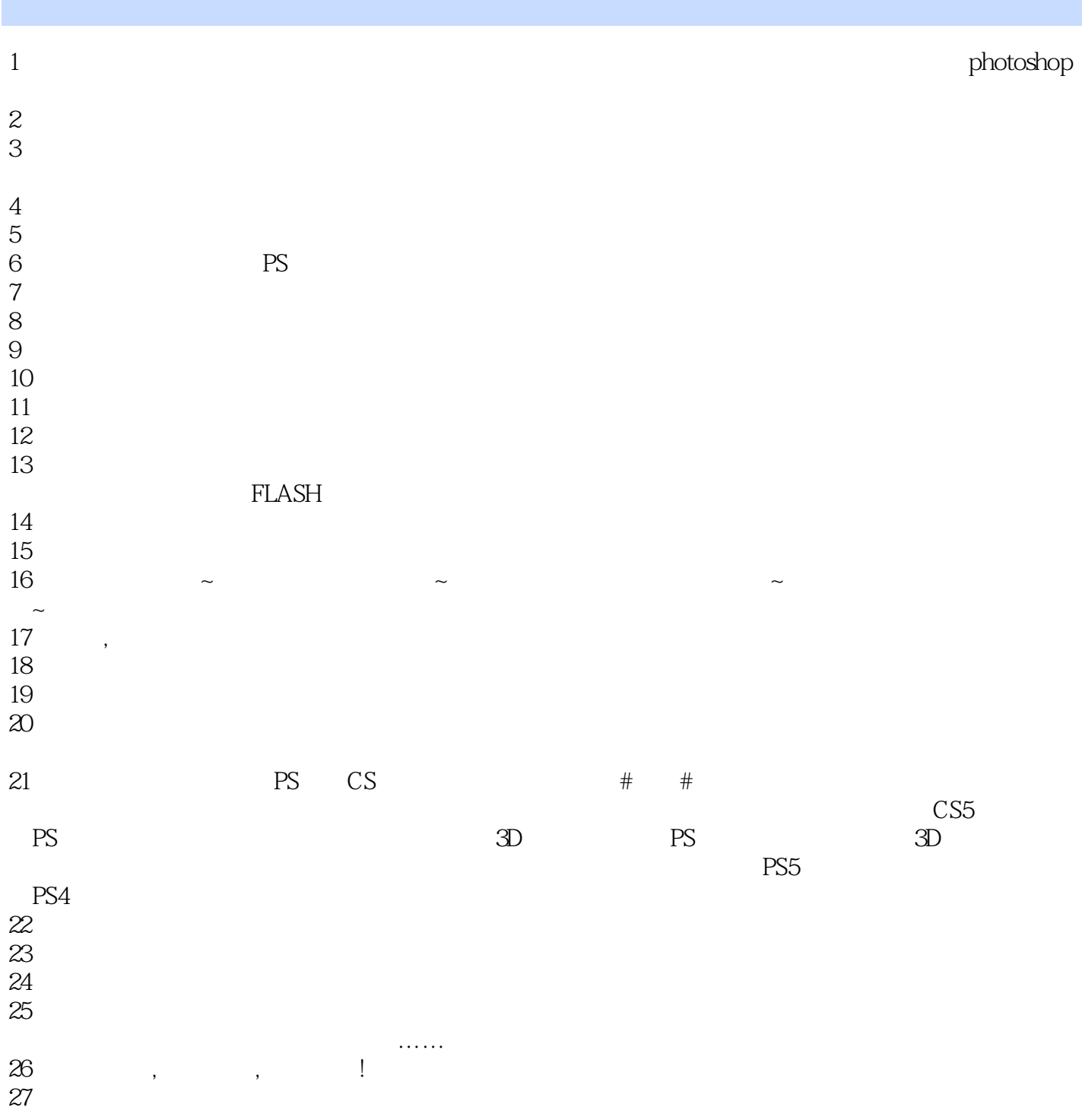

本站所提供下载的PDF图书仅提供预览和简介,请支持正版图书。

:www.tushu000.com